# 知 分层AC本地转发Central集中认证

[分层](https://zhiliao.h3c.com/questions/catesDis/204)AC [分层](https://zhiliao.h3c.com/questions/catesDis/204)AC **[周泽昌](https://zhiliao.h3c.com/User/other/76)** 2017-06-05 发表

primary accounting 192.168.21.15

本部分支机构,Central AC组网,分支终端本地转发,所有终端统一到总部认证。 分支AC、AP由总部统一管理,本部AC宕机不影响分支已有业务运行。 IMC-------(2)-S5800-(36)---------(2)-WX5540H-(7)---------(2)-WX3010H-X-(4)--------WA4320-ACN-B Ip规划: IMC:192.168.21.15 /24 网关:192.168.21.100 S5800: version 5.20, Release 1211 VLAN 2:192.168.21.100 /24 VLAN 10:10.0.0.10 /24 WX5540H: version 7.1.064, Release 5117P14 VLAN 10:10.0.0.11 /24 VLAN 1:1.1.1.1 /24 WX3010H-X:version 7.1.064, Release 5117P14 VLAN 1:1.1.1.2 /24 VLAN2:2.2.2.2 24(DHCP) VLAN 11:11.11.11.11(DHCP) Central 5540H主要配置 vlan 1 vlan 10 to 11 wlan service-template 11 ssid IRF vlan 11 client forwarding-location ap //本地转发 client-security authentication-location central-ac //central ac集中认证 akm mode psk preshared-key pass-phrase cipher \$c\$3\$E6i3YUU+XaT2yxV0h0H1+GOZPb/yHCUX69h1 cipher-suite ccmp security-ie rsn portal enable method direct //服务模板下发portal portal domain zzc portal bas-ip 10.0.0.11 portal apply web-server zzc service-template enable interface Vlan-interface1 //与local ac直连地址 ip address 1.1.1.1 255.255.255.0 interface Vlan-interface10 //与服务器通信地址 ip address 10.0.0.11 255.255.255.0 interface GigabitEthernet1/0/2 //与S5800互联端口 port link-type trunk port trunk permit vlan 1 10 to 12 interface GigabitEthernet1/0/7 //与local ac直连端口 snmp-agent snmp-agent local-engineid 800063A2803897D60A814800000001 snmp-agent community read du snmp-agent community write private snmp-agent community read public //snmp参数 ip route-static 0.0.0.0 0 10.0.0.10 //与IMC互通路由 radius scheme zzc primary authentication 192.168.21.15

key authentication cipher \$c\$3\$n1kPuwa9taMOYf3nYHHElTrNGr94LQ== key accounting cipher \$c\$3\$ayObl4qXt3iSq4/oY1VrM14eG1w1rg== user-name-format without-domain nas-ip 10.0.0.11 //imc服务器radius方案 domain zzc authentication portal radius-scheme zzc authorization portal radius-scheme zzc accounting portal radius-scheme zzc //isp认证域 portal host-check enable //porta认证用户信息检查,用检查取客户端地址 portal web-server zzc //配置portal服务器重定向地址 url http://192.168.21.15:8080/portal/ url-parameter userip source-address //要求认证携带客户端参数: 源地址 # portal server zzc //配置portal服务器 ip 192.168.21.15 key cipher \$c\$3\$3+U3J+sBiSS5EqRUef2Y49rtWUBYOQ== wlan ap b model WA4320-ACN-B serial-id 210235A1PRC15B000023 description sis this map-configuration cfa0:/zzc.txt //下发本地转发map文件 control-address enable //使能二次注册 control-address ip 2.2.2.1 //指定二次注册local ac地址 vlan 1 radio 1 radio disable radio 2 radio enable service-template 11 //绑定服务模板 module 1 gigabitethernet 1 wlan local-ac name 3010h model WX3010H-X //配置local ac模板 注册使用 serial-id 210235A1VVC165000005 Local 3010H主要配置 vlan 1 //注册到central ac VLAN (必须) VLAN 2 //ap注册vlan vlan 11 //客户端vlan dhcp server ip-pool 2 gateway-list 2.2.2.2 network 2.2.2.0 mask 255.255.255.0 # dhcp server ip-pool 11 gateway-list 11.11.11.1 network 11.11.11.0 mask 255.255.255.0 # interface Vlan-interface1 //与central ac直连地址,并使能nat功能 ip address 1.1.1.2 255.255.255.0 nat outbound 2000 # interface Vlan-interface2 ip address 2.2.2.2 255.255.255.0 # interface Vlan-interface11 ip address 11.11.11.1 255.255.255.0 interface Smartrate-Ethernet1/0/2 //与central ac直连端口

port link-type trunk undo port trunk permit vlan 1 port trunk permit vlan 2 11 port trunk pvid vlan 2

ip route-static 0.0.0.0 0 1.1.1.1 //静态路由

acl basic 2000 //ACL rule 0 permit

#

wlan local-ac enable //使能分层ac功能的local ac角色 # wlan central-ac ip 1.1.1.1 //指定central ac地址

S58主要配置 vlan 2 #

vlan 10

interface Vlan-interface2 //与imc互联地址 ip address 192.168.21.100 255.255.255.0 # interface Vlan-interface10 //与ac互联地址

ip address 10.0.0.10 255.255.255.0

interface GigabitEthernet1/0/2 port link-mode bridge port link-type trunk undo port trunk permit vlan 1 port trunk permit vlan 2

interface GigabitEthernet1/0/36 //与ac互联端口 port link-mode bridge port link-type trunk undo port trunk permit vlan 1 port trunk permit vlan 10 IMC配置

1、 添加ac资源(管理到AC)

D 资源 > 5540H(10.0.0.11) 设备详细信息 设备标签 系统名称 AC-M 2[修改] 5540H 2[修改] 联系人 Hangzhou H3C Tech. Co., Ltd. 图[修改] 设备状态 ●紧急 IP地址  $10.0.0.11$ 位置 Hangzhou, China h [修改] 掩码 255.255.255.0<br>1.3.6.1.4.1.25506.1.1185 运行时间 2天21小时7分钟16秒0毫秒 最后轮询时间 2016-08-18 12:29:50 sysOID H3C WX5540H Telnet h [修改] ·<br>设备型号 登录方式 1555 WASSHOTT<br>无线设备[堆叠] 2[修改] 类型 接口数量 36接口列表 H3C Comware Platform Software, Software Version 7.1.064, Release 5119P12 H3C WX5540H Copyright (c) 2004-2016 Hangzhou<br>H3C Tech. Co., Ltd. All rights reserved. 系统描述 未挂牌区修改 挂牌信息

2、 添加接入设备:

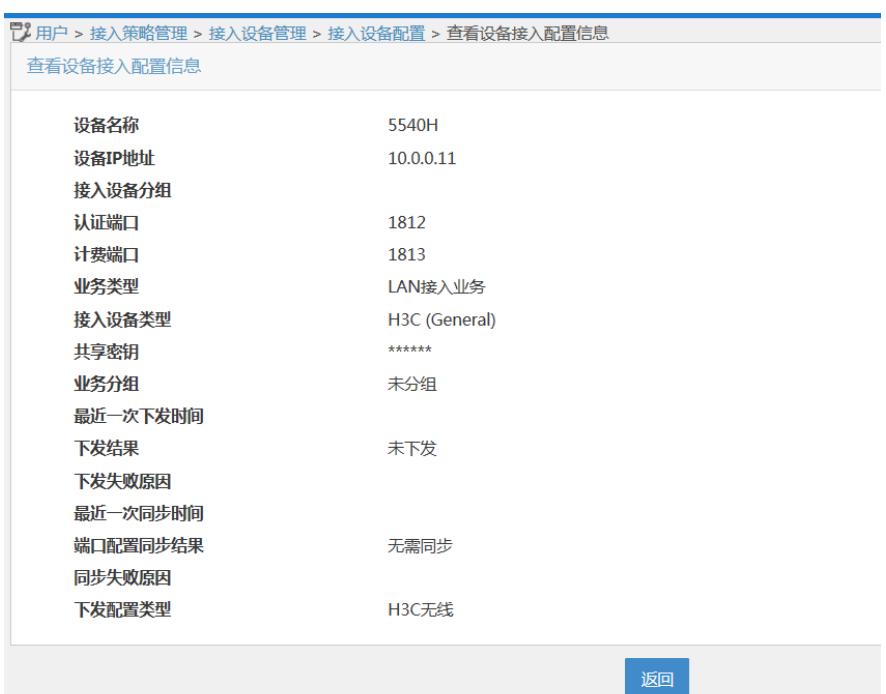

3、 添加IP地址组:

"<br>"上用户 > 接入策略管理 > Portal服务管理 > IP地址组配置 > 修改IP地址组

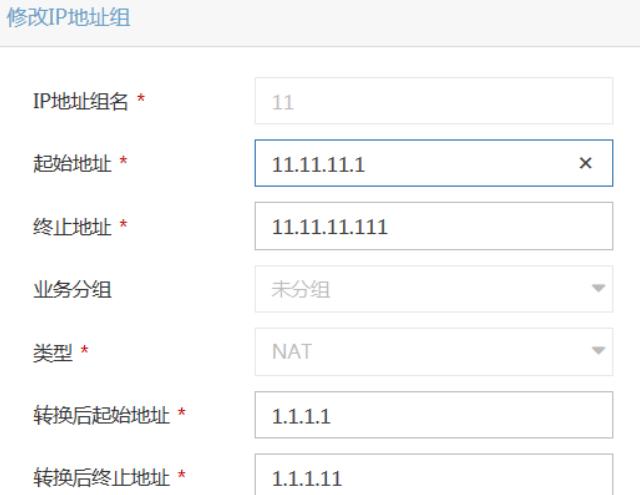

4、 添加portal设备:

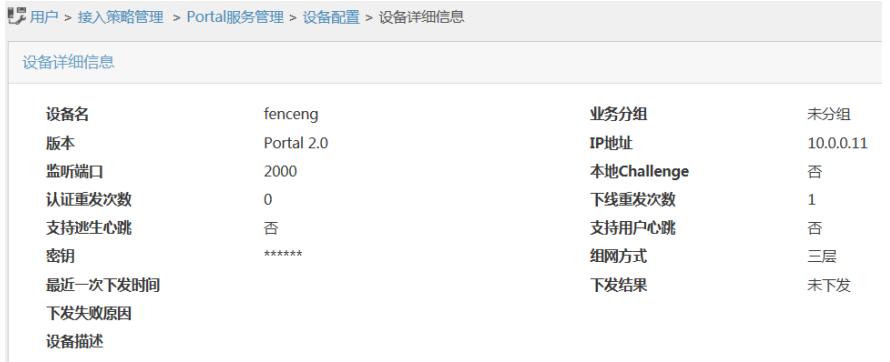

5、 改portal设备添加端口组并引用IP地址组:

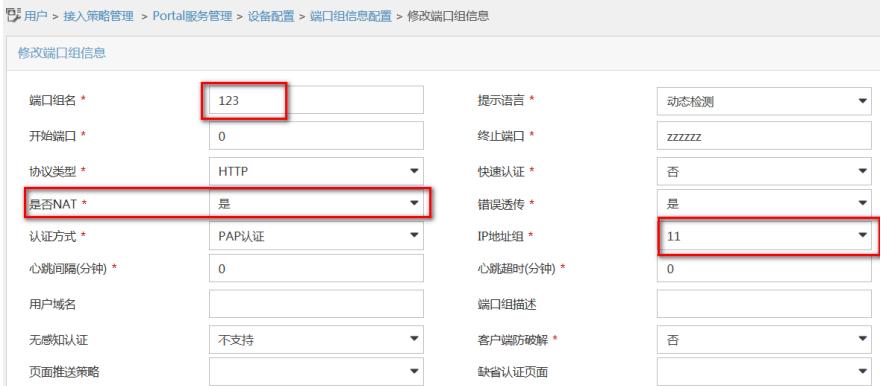

### 6、 添加接入策略:

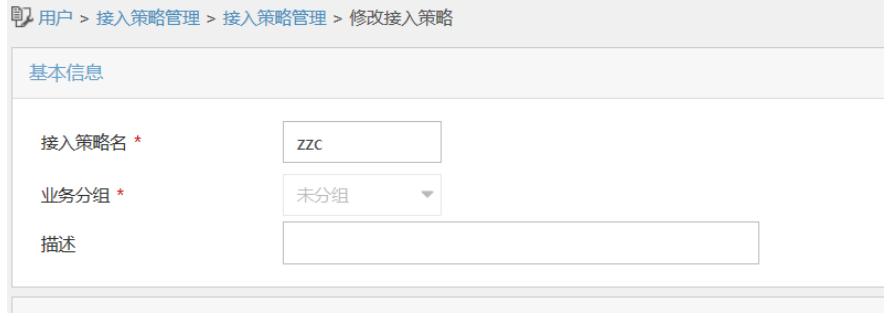

### 7、 添加接入服务:

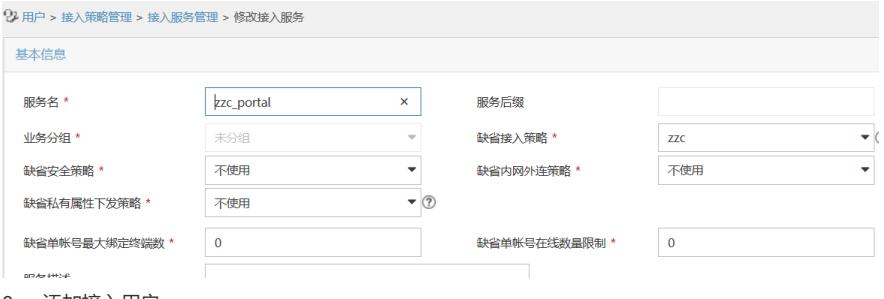

## 8、 添加接入用户:

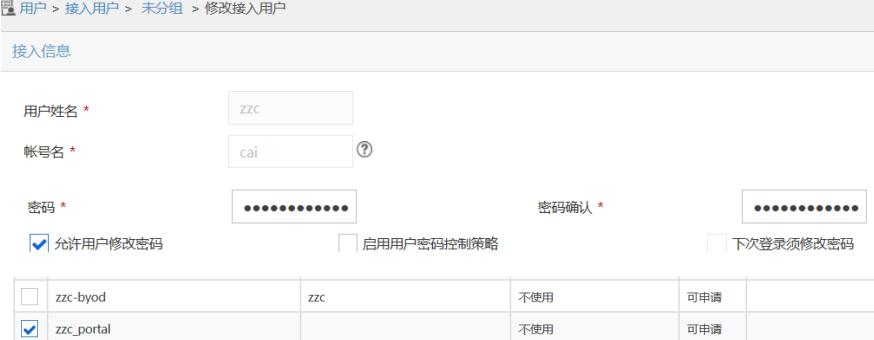

#### 验证效果:

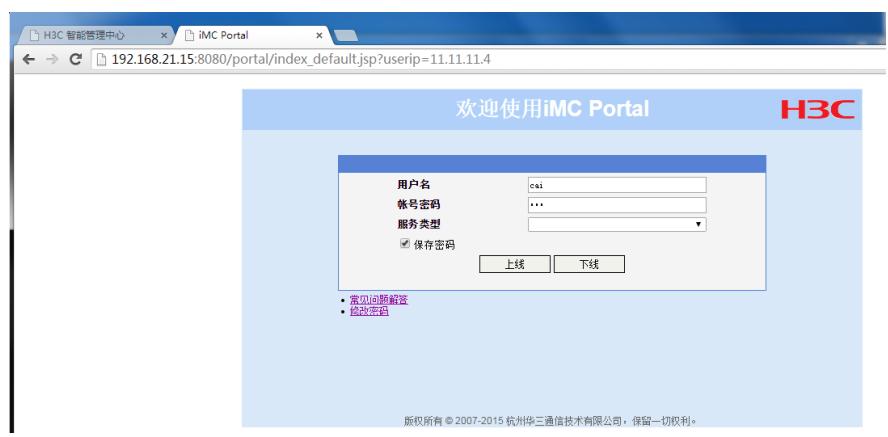

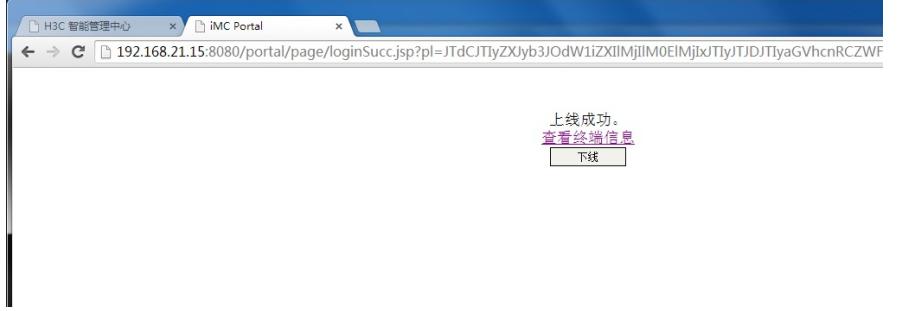

Imc上查看在线用户:

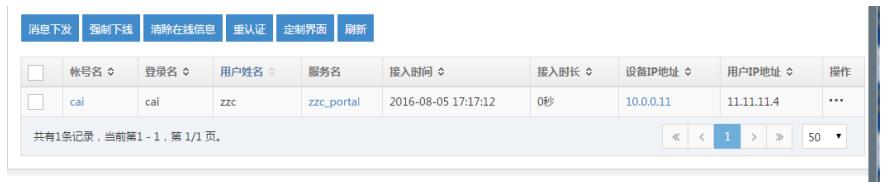

终端查看获取地址:

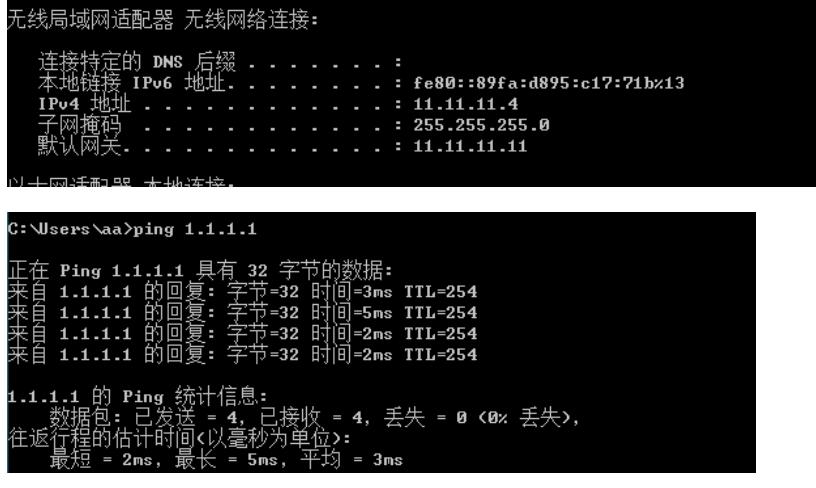

LocalAC注册到central ac时版本不一致时需要到AC上同步版本,所以可以将同版本的local ac版本上 传至central ac本地或者直接将local ac版本升级;

实验过程中出现终端认证通过之后无法ping通网关地址11.11.11.11, 经排查是AP未转发ping报文, 后 来研发定位为改地址为内部微信认证使用隐藏地址,不可以作为业务使用,修改为其他网关地址解决

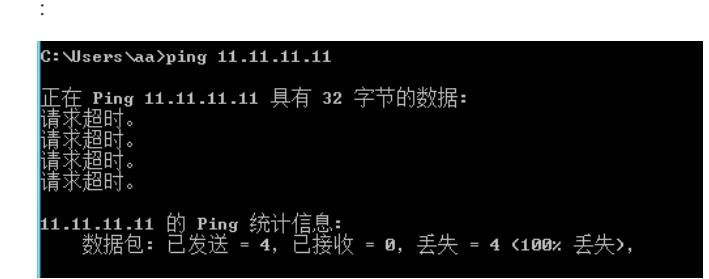